# **Современные веб-технологии**

## **Лекция 1. Основы языка разметки HTML**

### **Понятие «HTML»**

- **HTML** (Hyper Text Markup Language, Язык разметки гипертекста) – стандартный язык разметки документов во Всемирной паутине
- **Язык HTML** позволяет размечать электронный документ, который отображается на экране с полиграфическим уровнем оформления

## **История «HTML»**

- Язык HTML был разработан британским учёным Тимом Бернерсом-Ли приблизительно в 1989—1991 годах.
- В апреле 1994 г. под эгидой созданного в том же году Консорциума Всемирной паутины (World Wide Web Consortium, W3C) началась подготовка новой версии языка HTML 2.0, ставшей официальной рекомендацией W3C в сентябре 1995 г.
- В марте 1995 г. началась работа над проектом HTML 3. Вводится поддержка нового средства – каскадных таблицей стилей (Cascading Style Sheets, CSS). CSS предназначены только для визуального форматирования структурных элементов документа.
- **В декабре 1997 г.** консорциум W3C опубликовал новую версию **HTML 4.0** в качестве рекомендации

## **История «HTML»**

- **В декабре 1997 г.** консорциум W3C опубликовал новую версию **HTML 4.0** в качестве рекомендации.
- **История HTML5** начинается в 2004 году.
- В 2009 году W3C прекратил развитие **XHTML 2.0** и начал разрабатывать HTML5 *(решили писать без пробела)* уже совместно с **WHATWG.**
- **Г К 2012-му году**, практически все современные браузеры в мире, начинают понимать язык **HTML5**, хотя еще и остаются некоторые теги которые браузеры пока не понимают.
- На данный момент, работа над языком **HTML5** продолжается.

### **Факты о «HTML»**

- **HTML-**документы имеют расширение .html или .htm)
- **HTML-**документы отображаются Веб-браузерами или Интернет - обозревателями (Internet Explorer, Mozilla Firefox, Google Chrome, Safari, Opera,…)

### **Редакторы для верстки веб-страниц**

- Редактор HTML— компьютерная программа, позволяющая создавать и изменять HTMLстраницы.
- Вёрстка веб-страниц процесс формирования веб-страниц в текстовом либо WYSIWYGредакторе.
- Все редакторы делятся на два класса: визуальные и текстовые.

### **Визуальные редакторы**

 Визуальные редакторы не требуют от разработчика знаний HTML, CSS и других технологий разметки документов. Пользователь просто располагает различные элементы будущей страницы в окне редактирования, а редактор сам генерирует соответствующий код. Именно поэтому визуальные редакторы еще называют **WYSIWYG-редакторами**, что означает - что видишь, то и получаешь.

### **Визуальные редакторы**

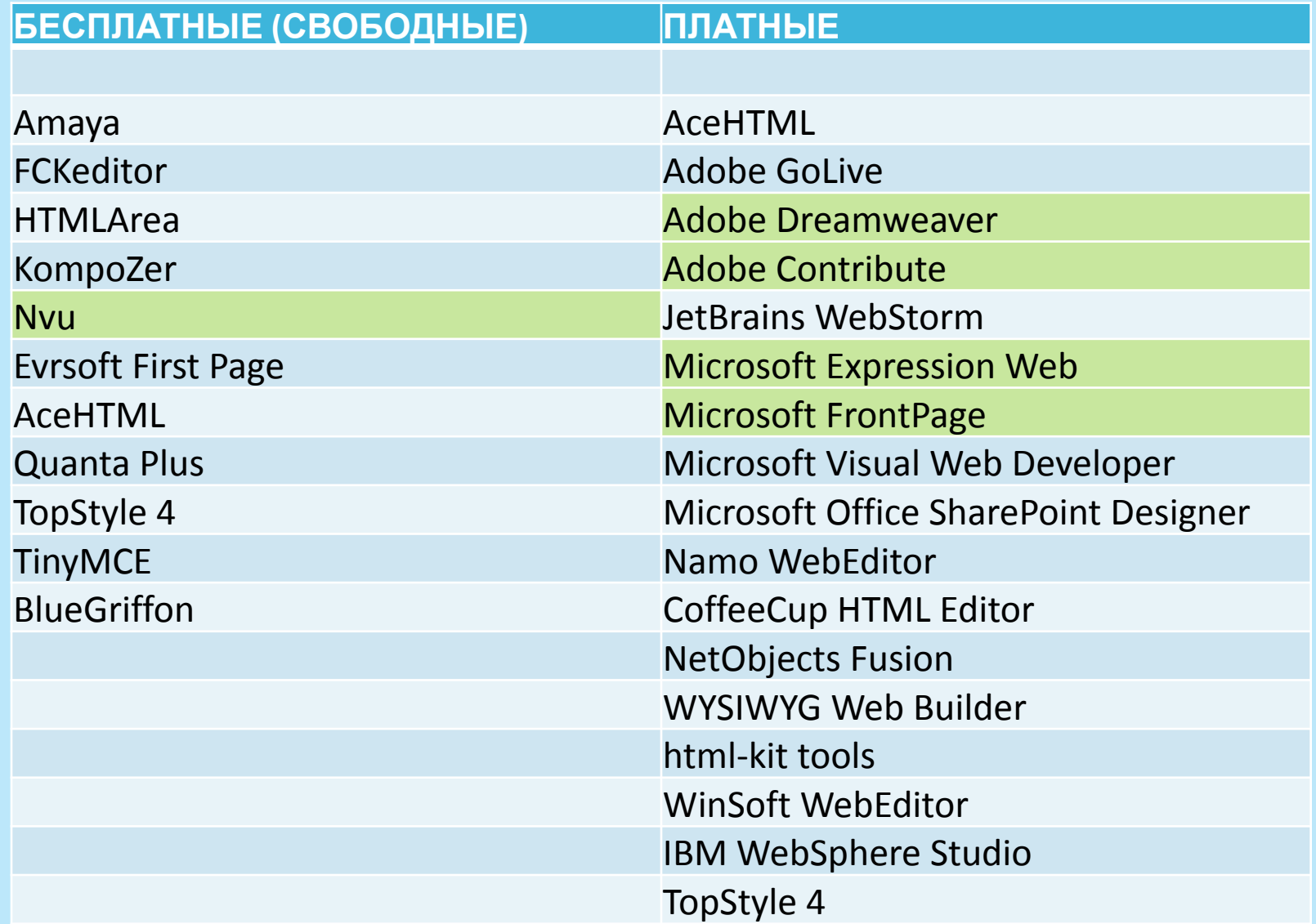

### **Текстовые редакторы**

 Ни один визуальный редактор не совершенен, и все они так или иначе ограничены в своих возможностях. Поэтому профессиональные разработчики пользуются небольшими текстовыми редакторами, которые содержат набор функций, облегчающих разработчику написание кода. К наиболее распространенным функциям относятся подсветка кода, различные горячие клавиши и т.д.

### **Текстовые редакторы**

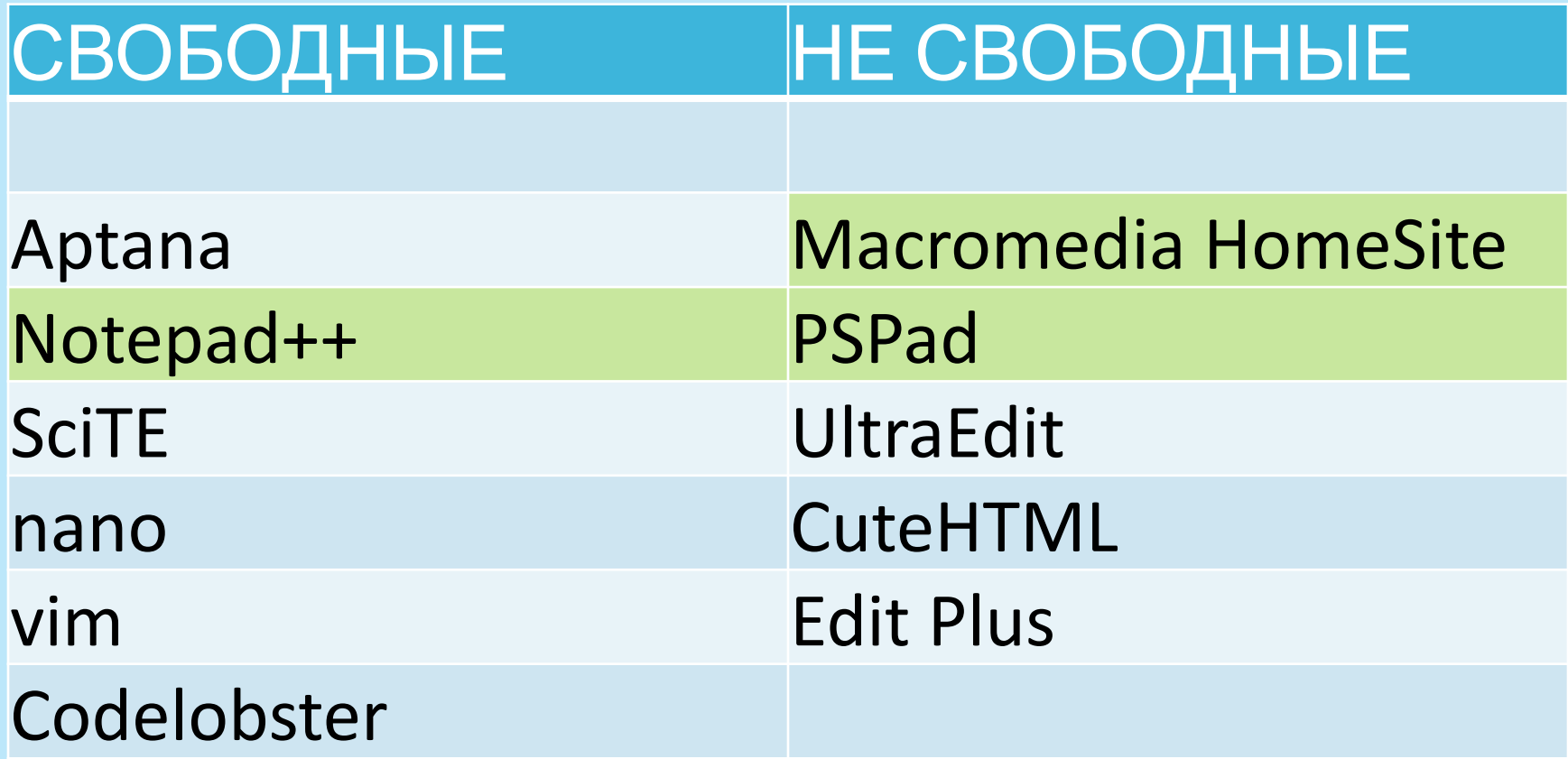

### **Структура HTML-документа**

E<!DOCTYPE HTML PUBLIC "-//W3C//DTD HTML 4.01//EN"

```
"http://www.w3.org/TR/html4/strict.dtd">
```

```
\exists<html>
Achead>
      <title>Заголовок страницы</title>
</head>
Expody>
      \langle h1 \rangleУченье - свет, а неученье - тьма!\langle h1 \rangle<p>Это моя первая страница HTML. <b>Этот текст выводится жирным шрифтом.</b></p>
 </body>
-\times/html>
Ваголовок страницы
```
## "Ученье - свет, а неученье - тьма!"

Это моя первая страница HTML. Этот текст выводится жирным шрифтом.

## **Основные типы DOCTYPE**

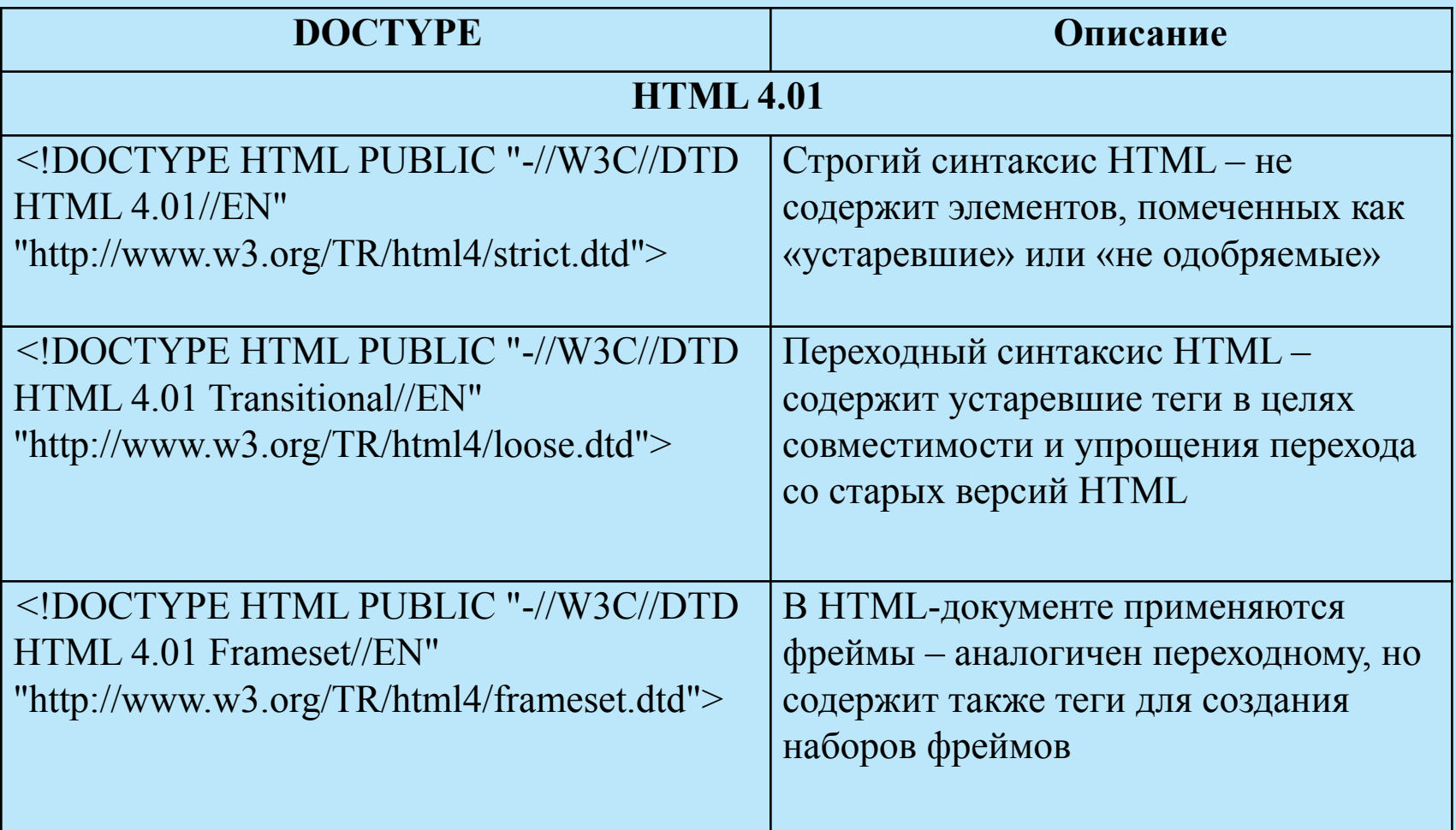

## **Пример1**

<!DOCTYPE html PUBLIC "-//W3C//DTD HTML 4.01//EN">  $\langle$ html $>$ 

 $\langle head \rangle$ 

<meta http-equiv="Content-Type" content="text/html; charset="windows-1251">

 $\leq$ title>Первая страница $\leq$ title>

 $<$ /head $>$ 

 $\sim$ body marginwidth="10" marginheight="10">

Это моя первая страница.

 $\langle \text{body} \rangle$ 

 $<$ /html $>$ 

**ПРИМЕР 1**

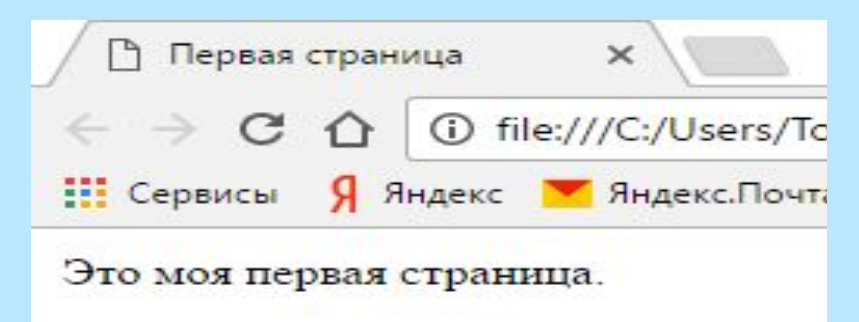

### **Кодировка символов и язык HTML**

- Запись в теге заголовка <head> указывает браузеру кодировку, в которой была написана данная страница формат документа и раскладку клавиатуры.
- **<meta http-equiv="Content-Type" Content="text/html; Charset=** "**Windows-1251">**
- **Charset=Windows-1251">** документ для Windows Кириллица, где **1251** кодировка раскладки клавиатуры
- В настоящее время рекомендуют использовать кодировку **UTF 8 - <…. charset=** "**utf-8">**
- При неправильной установке языка и раскладки клавиатуры текст на странице отобразится в виде непонятных
	- " иероглифов" .

### **Тэги и их атрибуты**

Раздел документа BODY:

Атрибуты:

**ALINK, VLINK , LINK** - цвета активной, просмотренной, еще не просмотренной (по умолчанию #0000ff - синий) и просмотренной ссылок, **BGCOLOR**- цвет фона документа, **BACKGROUND** - **URL**- адрес фонового рисунка, **TEXT**- цвет текста (задается в шестнадцатеричном формате, например **#ff0000**, либо словом, например **RED), LEFTMARGIN, TOPMARGIN, RIGHTMARGIN, BOTTOMMARGIN** - размеры левого, верхнего, правого и нижнего полей документа. **Пример 2** <**BODY** TEXT="white" BGCOLOR= "black" LEFTMARGIN=100 TOPMARGIN =250 BACKGROUND = "image1.jpg">  $\langle h1\rangle$ Белый цвет на фоне картинки  $\langle h1\rangle$ </**BODY**>

### **Работа с текстом, основные теги**

**<p>…</p>** - абзац;

**<pre>…</pre>-** вывод отформатированного текста;

**<br>** - переход на следующую строку.

Атрибуты: **ALIGN**= "**LEFT"** (**RIGHT**, **CENTER**, **JUSTIFY**)

выравнивание текста по левому краю, по правому, по центру и разбивка по ширине.

Пример: **<P ALIGN="CENTER">***Текст расположен в центре***</P>; Шрифты**

**<h1>…</h1>-** размер шрифта (от 1 до 6; **h1**- наибольший), <b>...</b>- полужирный; <i>...</i>- курсив; **<u>…</u>-** подчеркивание;

**<strike>…</ strike >-** зачеркивание;

**<sub>..</sub>-** подстрочный; **< sup >..</ sup>-**

надстрочный; 16

**Тег <FONT>…</FONT>-**

Атрибуты: **FACE**="Arial" ("Times New Roman", "Courier",…) - шрифт, **SIZE**= целое число (от 1 до 7, 1- наименьший)- размер шрифта, **COLOR**- цвет. Пример: **<FONT** FACE= "Arial" SIZE= 5 COLOR= DARKGREEN**> Темно-зеленый </FONT>**

**<HR>-** горизонтальная линия.

Атрибуты:

**ALIGN-** выравнивание;

**WIDTH-** длина линии(в пикселях или в % от окна просмотра);

**SIZE-** толщина линии в пикселях; **COLOR-** цвет,

**NOSHADE-** отменяет рельеф линии.

Пример: **<HR** ALIGN= LEFT WIDTH=90% SIZE= 3 COLOR= "RED">

#### **Графический файл**

**<IMG SRC=** " **URL** " **>-** вставка графического файла. Атрибуты:

**ALIGN=** " **LEFT** "**(RIGHT**)- текст, идущий после изображения, будет обтекать его справа(слева);

**HEIGHT-** высота; **WIDTH-** ширина;

**ALT**= " Текст " - текст на месте изображения,

**BORDER-** толщина рамки; **HSPASE (VSPACE)-** расстояние по горизонтали(вертикали) от картинки до начала текста.

Пример: **<IMG SRC**= "books03.gif" BORDER=8 ALIGN="left" HSPACE="200" VSPACE="100" ALT= "Книга" HEIGHT=100  $WIDTH=150$ 

**<!--…-->** - комментарий ( не отображается браузером)  $\&$ nbsp – пробел,  $\&$ mesp – табулирование.

#### **СПИСКИ**

```
Нумерованный: тег <OL>…</OL>
<LH>…-заголовок списка, <LI>…- элемент списка,
Атрибуты тэга <OL>:
TYPE - тип нумерации.
 Значения: А - заглавные(a - строчные) латинские буквы; I-
большие (i- маленькие) римские цифры; 1- арабские цифры;
START = целое число - начальный номер списка.
Маркированный: тег <UL>…</UL> 
<LH>, <LI>… 
Атрибуты тэга <UL>: : 
TYPE= disk(square, circle) - тип маркеров
Можно вместо маркеров вставлять свои картинки:
\langle U|L\rangle \langle W|G\ldots\rangle Tekct | \langle BR \rangle\langleMG...> Tekct2 \langleBR>
</UL>
```
### **СКИ**

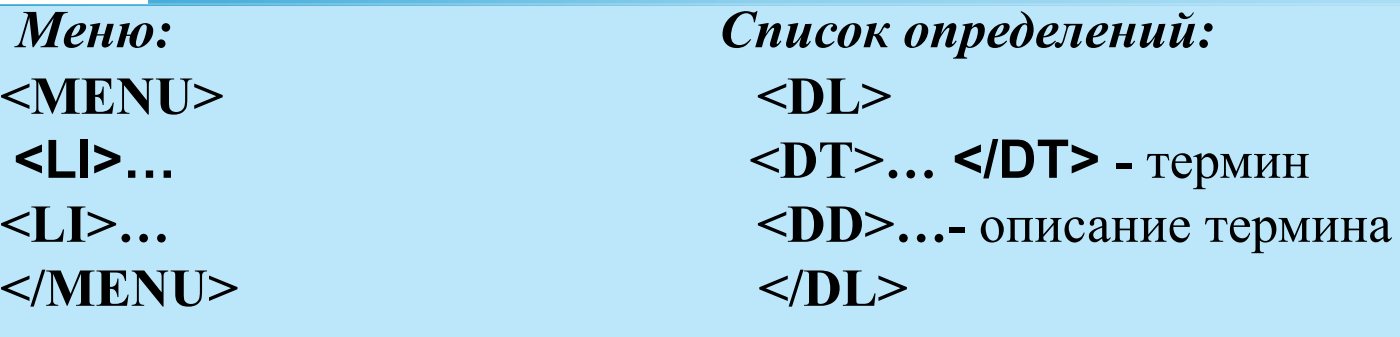

### Пример:

#### <**dl**>

 <**dt**><FONT color="red"> SGML </FONT> <**/dt**> <**dd**><i>Международный стандарт методов представления текстов в электронной форме.</i>></dd> <**/dl**>

#### **SGML**

Международный стандарт методов представления текстов в электронной форме.

#### ЛКИ

Тег <А> Указатель </А>- тэг осуществляет гиперссылку. Атрибуты тэга <А>:

- HREF="URL"; TITLE по аналогии с ALT у тэга  $\leq$ IMG>;
- **NAME= "Имя " метка для внутренней гиперссылки.** Пример внутренней ссылки:
- <A name="middle"> Текст1 </A>- устанавливаем имя "якоря",

 $• • •$ 

<A href="#middle"> Текст2 </A>- щелкнув на Текст2, перейдем по метке к Текст1 (ссылка на якорь, используем атрибут "href" и обязательно присутствие " # ".

Пример внешних ссылок:

 $\alpha$  href="http://www.dvgu.ru/~vasik/pin/index.htm"

Тэги таблицы:

**<TABLE**

<**CAPTION**>…<**/ CAPTION** >- заголовок таблицы,

**<TR>…</TR>-** контейнер строки,

- <**TD>…</TD>-** контейнер столбца,
- **<TH>…</TH>-** контейнер заголовка,

**</TABLE>**

```
Атрибуты тэга <TABLE>:
```
**BORDER**- ширина рамки вокруг таблицы в пикселях,

**ALIGN**- выравнивает таблицу в окне браузера ( **LEFT**, **RIGHT**, **CENTER**),

**FRAME**- прорисовка границы вокруг таблицы. Значения:

**BORDER**- везде; **ABOVE**- вверху; **BELOW**- внизу, **LHS**- слева;

**RHS**- справа; **HSIDES**- сверху и снизу; **VSIDES**- слева и справа.

Атрибуты тэга **<TABLE>:**

**HEIGHT**- высота таблицы(в точках или в % от высоты экрана) **WIGHT**- ширина,

**CELLPADDING -** расстояние от содержимого ячейки до ее

границы

**CELLSPACING -** расстояние между смежными ячейками,

**RULES-** способ разлиновки (**ALL-** вертикальная и

горизонтальная) **COLS –** вертикальная**, ROWS-**горизонтальная,

**GROUPS-** количество объединяемых столбцов,

 определяется параметром **SPAN** тэга **<COLGROUP** SPAN**=**  "целое число"**>.**

Атрибуты тэгов **<TABLE>, <TR>, <TD>, <TH>:**

**BGCOLOR** - изменяет цвет фона ячейки,

**BORDERCOLOR** - изменяет цвет рамки,

**VALIGN** - выравнивание содержимого по вертикали. Значения: **TOP, BOTTOM, MIDDLE**.

```
Пример:
<TABLE RULES= "groups" Border="2" ALIGN="Center" Height="70" 
      Width="20%" bordercolor="darkblue" CELLSPACING="1" 
      cellpadding="0">
<CAPTION>
<FONT SIZE=4 FACE="ARIAL"> <b>Объединение столбцов </b> </FONT>
</CAPTION>
<colgroup span=2>
<colgroup span=1>
<colgroup span=2>
\langle \text{tr} \text{align} = \text{center} > \langle \text{td} \rangle = 5 \langle \text{td} \rangle = 4 \langle \text{td} \rangle = \langle \text{td} \rangle = 3 \langle \text{td} \rangle = \langle \text{td} \rangle = 2 \langle \text{td} \rangle = \langle \text{td} \rangle = 1 \langle \text{td} \rangle\langle tr \rangle\langle \text{tr} \text{align} = \text{center} \times \text{td} > 5 06 beging to 100 and 13 \deptated 2 \deptated 2 \deptated 2 \deptated 2 \deptated 2 \deptated 2 \deptated 2 \deptated 2 \deptated 2 \deptated 2 \deptated 2 \deptated 2 \deptated 2 \deptated 
      \langle tr \rangle5
                                                              \overline{3}2\mathbf{1}\overline{3}\overline{2}\mathbf{1}</TABLE>
```
RULES= "groups« - линия отображается между группами, которые образуются тегами **<colgroup>** <sup>24</sup>

Атрибуты тэга **<CAPTION>: ALIGN-** выравнивание: **TOP, BOTTOM, LEFT, RIGHT,** - по центру таблицы вверху**,** внизу; **LEFT, RIGHT** - вверху по левому (правому) краю. Атрибуты объединения ячеек: **ROWSPAN** - объединить строки, **COLSPAN** - объединить столбцы. 100000 300000 Пример: фрагмент кода 400000 500000 60000 ……………………………

<table border="1">

 $\alpha$  <caption>  $\alpha$  >  $\alpha$   $\beta$   $\alpha$  Объединение ячеек по горизонтали  $\alpha$   $\beta$   $\alpha$   $\beta$   $\alpha$   $\beta$   $\alpha$   $\beta$   $\alpha$  $<$ tr $>$ 

```
<td colspan="2" align="center">100000</td> <td>300000</td>
\langle tr \rangle
```
 $\langle t \rangle$  <td>400000 </td> <td>500000 </td> <td>600000 </td> </tr> </table>

### **Формы**

Форма задается тегами **<form></form>** и дает возможность пользователям вводить информацию без ее обработки. Атрибуты:

**name** - имя формы.

**action** - определяет URL-адрес, для отправки информации. **method** - определяет способ отправки информации **target** - указывает имя окна, в котором будут отображаться результаты обработки отправленной формы. Пример:

> <form name="formal">  $\langle$ /form>

## Элементы формы

### **TEKCTOBOE ПОЛЕ** - задается тегом <input>

```
<form name="formal">
```

```
<input type="text" name="text1" size="20"
       maxlength="50" value="Введите текст">
```

```
</form>
Атрибуты:
```
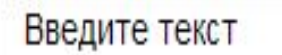

```
пате - имя элемента,
```

```
type - тип элемента (в данном случае - text),
```
size - размер текстового поля в символах,

maxlength - максимальное количество символов,

- **value** текст, отображаемый в поле,
- disabled блокирует от любых изменений,
- readonly поле только для чтения.

#### **ТЕКСТОВОЕ ПОЛЕ ДЛЯ ВВОДА ПАРОЛЯ**

По аналогии с предыдущим элементом, кроме параметра **type="password".** Вводимый текст отображается специальными символами - **\*\*\***.

**МНОГОСТРОЧНОЕ ТЕКСТОВОЕ ПОЛЕ**

### **<textarea> …</textarea>**

Атрибуты:

**name** - имя поля,

**cols** - ширина поля в символах,

**rows** - количество строк текста, видимых на экране,

**wrap** - способ переноса слов:

**off** - переноса не происходит,

**virtual** - перенос отображается, но на сервер поступает неделимая строка,

**physical** - перенос и на экране и на сервере.

**disabled** - неактивное поле, **readonly** - только для чтения. <sup>28</sup>

#### **ПРИМЕР МНОГОСТРОЧНЫХ ПОЛЕЙ**

#### <form name="formal">

<textarea cols="20" rows="3" wrap="off"></textarea><br> <textarea cols="35" rows="5" wrap="virtual"></textarea><br> <textarea cols="50" rows="7" wrap="physical"></textarea>

#### </form>

#### Результат:

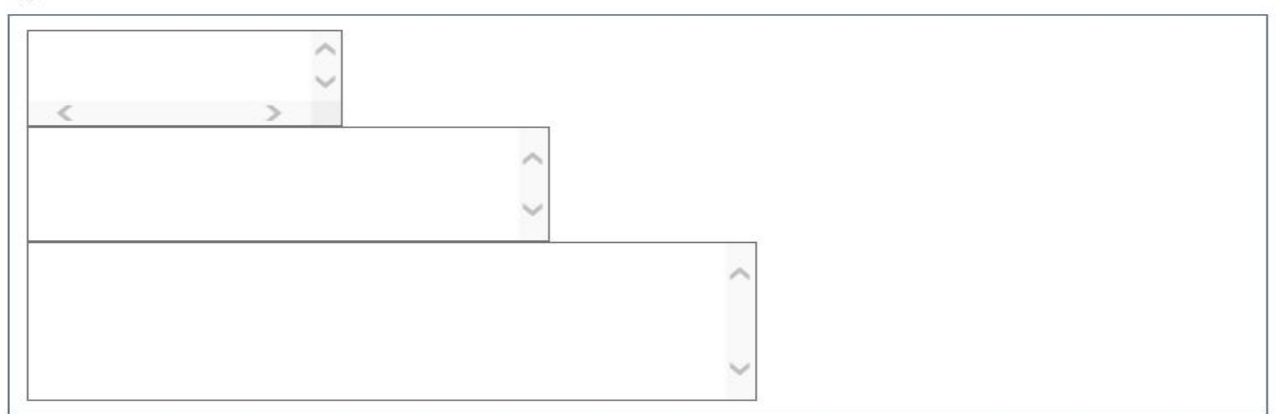

**РАСКРЫВАЮЩИЕСЯ СПИСКИ – <select>… </select>,** внутри заключены элементы значений, заданных тегом **<option>.**

#### Атрибутытега **<select>:**

**•name -** имя списка. Каждый выбранный элемент списка при передаче на сервер будет иметь вид: **name.value**

**•size** - определяет количество видимых элементов в списке: **1** простой раскрывающийся список, >**1** - список с полосой прокрутки. **•multiple** - разрешает выбор нескольких элементов списка.

### Атрибутытега **<option>:**

**•selected** - им помечают наиболее вероятный для выбора элемент списка

**•value** - значение, которое будет отправлено серверу, если пункт выбран.

#### Пример:

<!--Раскрывающийся список--> Ваша группа <br><br> <select name="gruppa" size="1"> <br>  $\leq$ option value="15IST1"> 15IST1 $\leq$ br>  $\leq$ option value="15IST2"> 15IST2 $\leq$ br>  $\leq$ option value="15IST3"> 15IST3 $\leq$ br>  $\leq$ option value="15IST4"> 15IST4 $\leq$ br> </select> <select ……size="2">

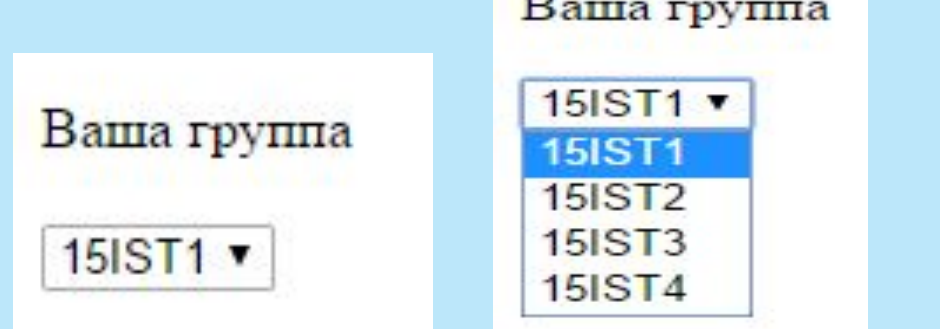

Ваша группа

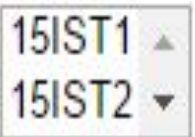

#### ФЛАЖКИ тег <input>

<u>Атрибуты:</u>

type - тип элемента (checkbox),

пате - имя элемента, указывает программе обработчику формы, какой пункт выбрал пользователь,

value - значение элемента,

**checked** - помечают наиболее вероятные для выбора пункты. Пример:

Отели  $br>$ 

 $\alpha$  <input type="checkbox" name="otel1" value="Sofia" >  $\alpha$  Co $\beta$ ия  $\alpha$  $\leq$ input type="checkbox" name="otel2" value="Astoria">Астория $\leq$ br> <input type="checkbox" name="otel3" value="Adora" >Адора <br>

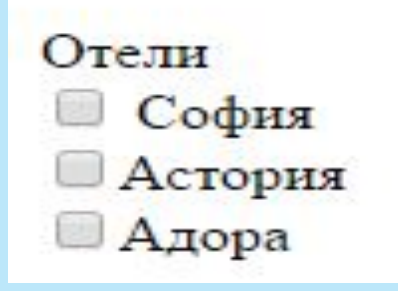

#### ПЕРЕКЛЮЧАТЕЛИ ТЕГ <input>

```
Атрибуты:
пате -значения параметра должны быть одинаковы для всех
элементов группы,
type="radio", все остальные такие же, как у флажков.
Пример:
```

```
<form name="formal">
```

```
Укажите ваш пол: <br>
```

```
<input type="radio" name="sex" value="man"
                                  checked>мужской
 <input type="radio" name="sex" value="woman">
                                          женский
</form>
```

```
Результат:
Укажите Ваш пол:
• мужской женский
```
**КНОПКИ**

**Submit** - кнопка отправки содержимого формы web-серверу. Атрибуты:

```
type="submit" - тип кнопки,
```
**name** - имя,

**value** - надпись.

**Image** - графическая кнопка отправки содержимого формы web-серверу.

Атрибуты:

```
type="image" - тип графической кнопки,
```
**name** - имя,

**src** - адрес картинки для кнопки.

**Reset** - кнопка, позволяющая восстановить все значения по умолчанию в форме.

**type**="**reset**" - тип кнопки очищения,

**name** - имя,

**value** - надпись.

**button** - произвольная кнопка, ее действия назначаются вами. <u>Атрибуты:</u> type="button" - тип произвольной кнопки, пате - имя,  $value - *Ha*$ дпись, onclick - указывает, что делать при щелчке по кнопке.

```
<form name="forma1">
```

```
<input type="submit" name="submit" value="Отправить">
```
<input type="image" name="but img" src="but.gif">

<input type="reset" name="reset" value="Очистить">

```
<input type="button" name="button" value="0TnpaBWTb">
```
</form>

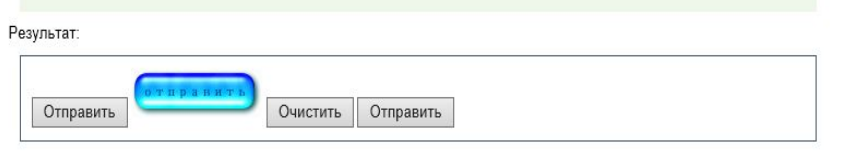

#### ПОЛЕ ДЛЯ ФАЙЛОВ

Поле для ввода имени файла, сопровождаемое кнопкой Browse (Обзор), при щелчке по которой открывается окно просмотра дерева папок компьютера, где можно выбрать нужный файл. Выбранный файл присоединяется к содержимому формы при отправке на сервер.

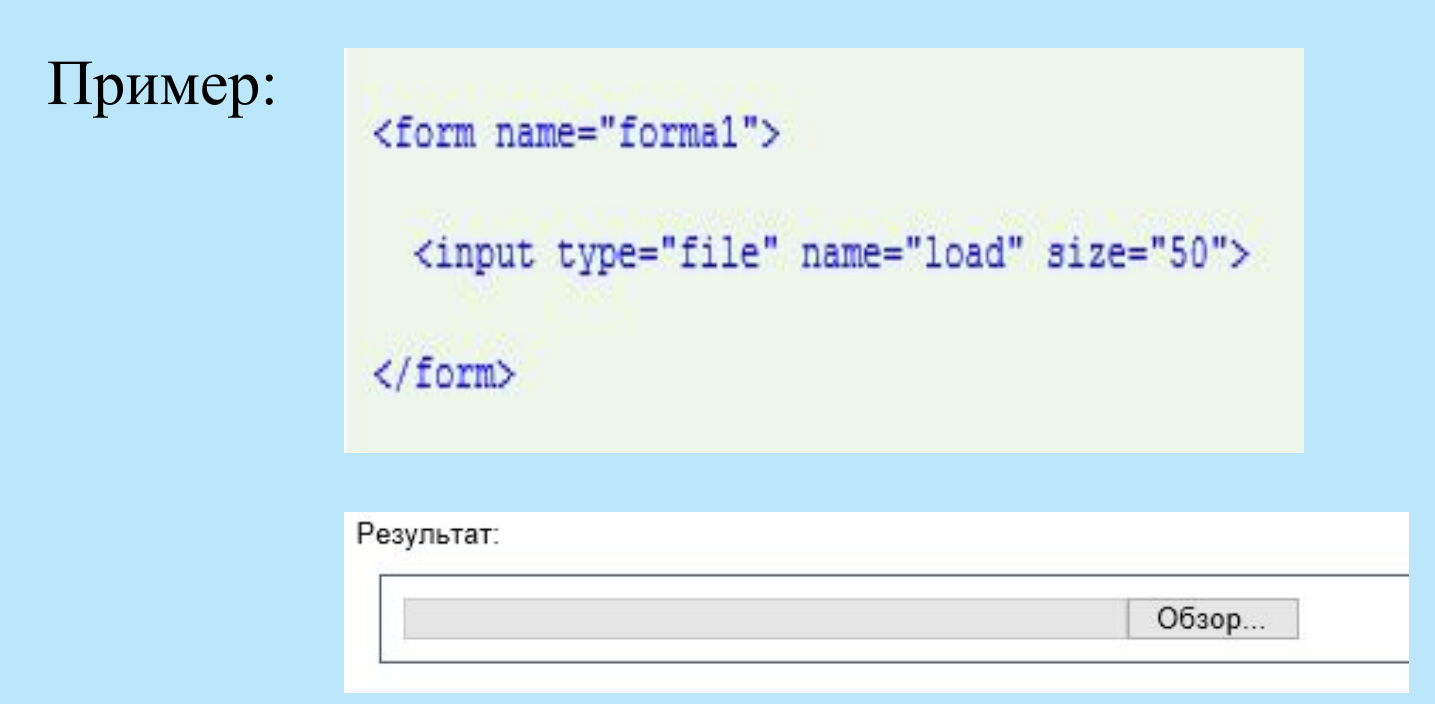